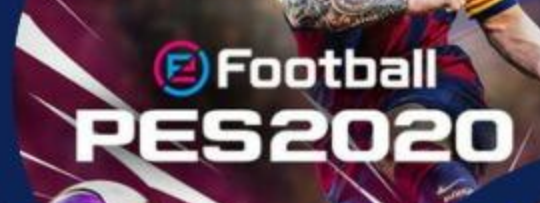

# B! MOBILE

R  $\hat{\omega}$ 

# REGLAMENTO DE<br>COMPETENCIA<br>E-SPORTS

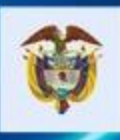

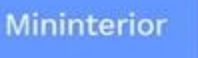

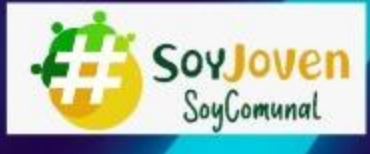

G

8

 $\mathcal{P}_{\mathcal{S}}$ 

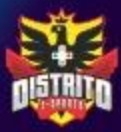

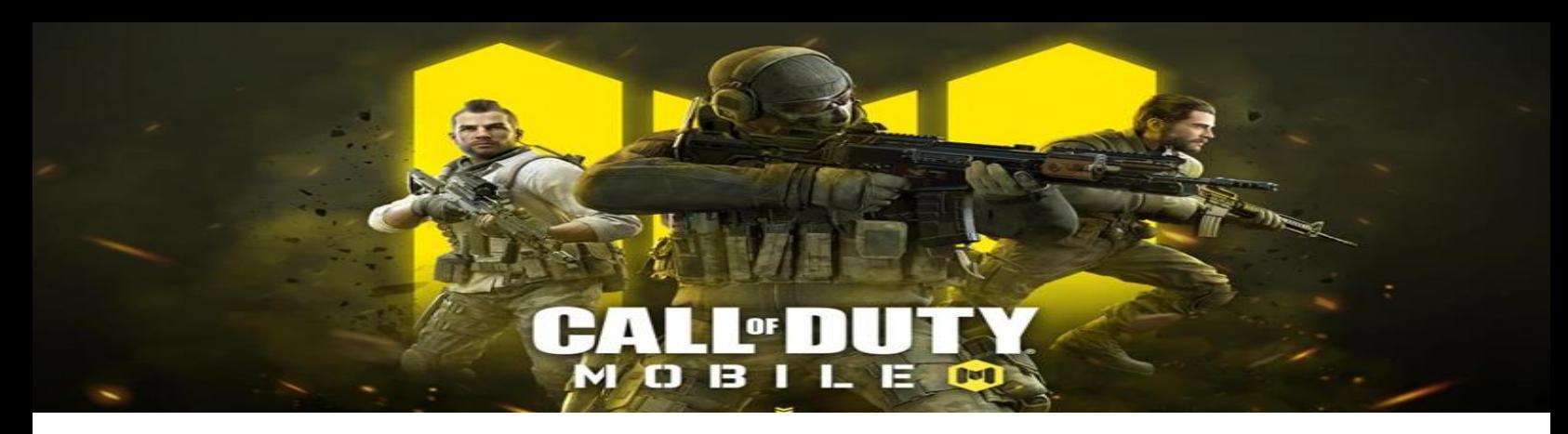

# **CALL OF DUTY MOBILE REGLAMENTO DE COMPETENCIA**

#### **Requisitos mínimos de participación**

- 1. Inicialmente tendrás que tener descargada y actualizada la aplicación Call of Duty: Mobile disponible en el store (Apple) o el Google Play Store (Android).
- 2. Se requiere mínimo ser **nivel 10** para poder participar y tener desbloqueada la opción de **PARTIDAS PRIVADAS**.
- 3. Contar con conexión a internet o datos estable.

#### **Reglamento de la competencia**

- 1. Se jugarán 4 partidas en la modalidad de Battle Royale con intervalos de 30 minutos entre cada una (es imprescindible que todos estén atentos a los medios de comunicación dispuestos y no abandonen su respectiva sala).
- 2. La primera partida iniciará a la 1 PM, la segunda a la 1:30 PM, la tercera a las 2:00 PM y la cuarta y última a las 2:30 PM del día domingo 06 de diciembre.
- 3. Por el canal de comunicación destinado se enviará el ID de la partida privada en modalidad BR. Todos los participantes tendrán 5 minutos para ingresar a ella, una vez pasados los 5 minutos, se dará inicio a la partida.

#### *\*Para ingresar el ID de Battle Royale privado\**

**C** 30,241 **C** 210 +  $\frac{6}{5}$ PASE DE BATALLA ATAQUE DE LA NOCHE TIENDA **IVI** DESTACADO

En la pantalla inicial dirigirse al modo **BATTLE ROYALE**

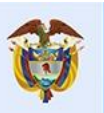

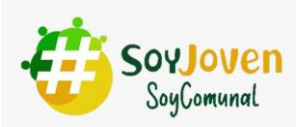

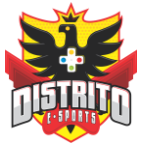

A continuación, en la esquina superior derecha pulsar el **ICONO DE LAS 3 LÍNEAS**

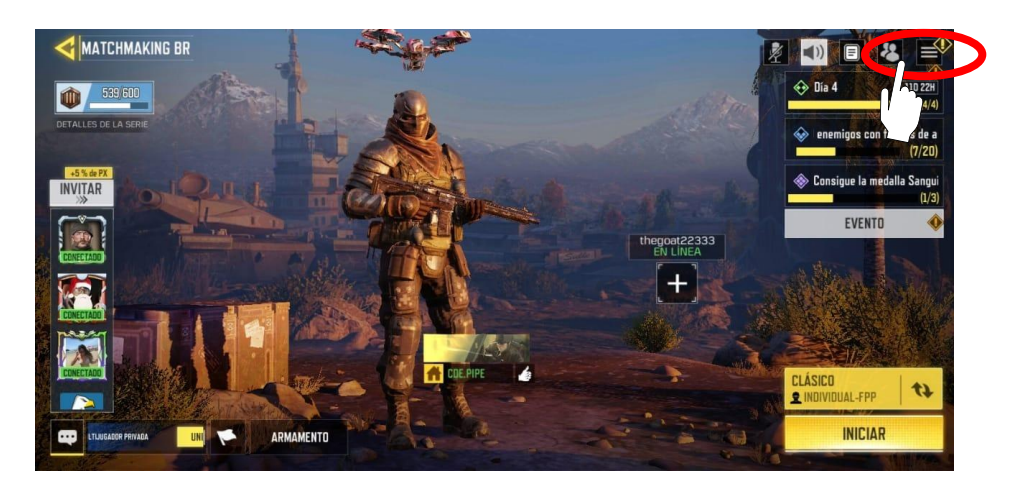

Allí seleccionar en **PRIVADO**

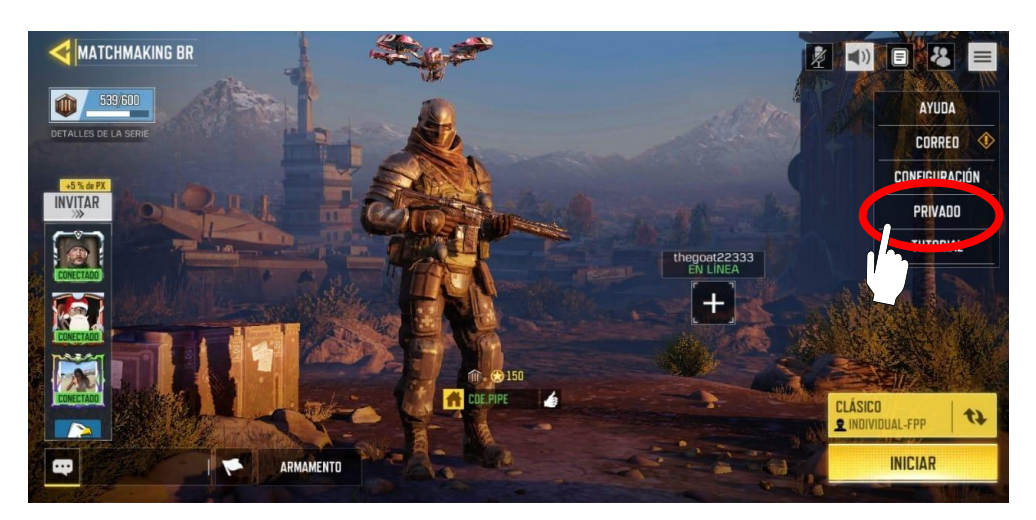

Una vez en esta pantalla, en la parte superior derecha pulsaremos el icono de la **CASA CON LA BRUJULA** para buscar la sala privada

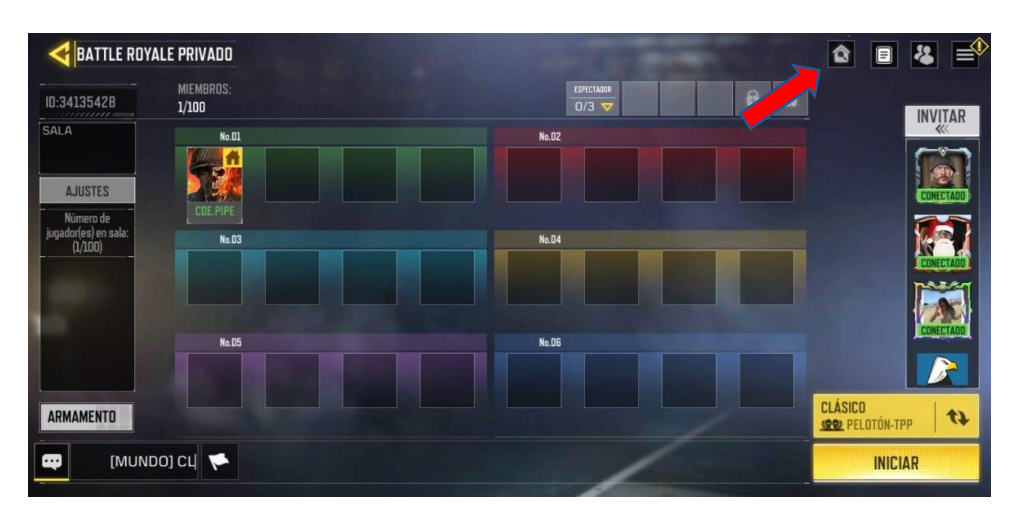

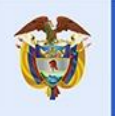

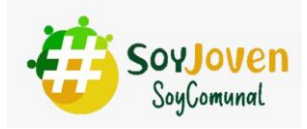

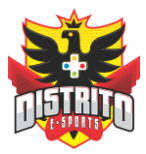

Y aquí agregaremos el **ID DE SALA PRIVADA** que la organización nos ha compartido previamente para poder ingresar.

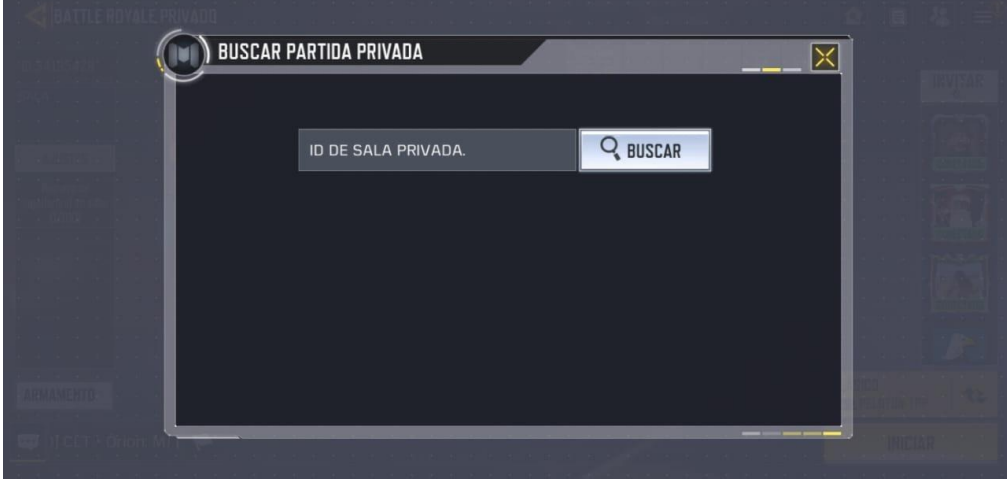

- 4. Una vez en la ubicado en la sala privada tendrás que esperar a que la organización de inicio a la partida
- 5. Las partidas se jugarán hasta que solamente quede un jugador en el campo de batalla. El desarrollo de la competencia se regirá por un sistema de puntos dado de la siguiente manera: 1er lugar en la partida - **15 puntos**, 2do lugar en la partida - **10 puntos**. 3er lugar en la partida - **5 puntos**. Y cada muerte realizada tendrá un valor de **1 punto** para todos los competidores.
- 6. Las posiciones finales se darán por la sumatoria de puntos de las 4 partidas, de mayor a menor por el número de puntos obtenidos. De esta puntuación se determinarán los ganadores de las premiaciones establecidas.
- 7. Este prohibido el uso de helicópteros y tanques; además del uso de elementos o configuraciones diferentes a las prestablecidas por el servidor (Hacks o Cheatos). Aquel que sea sorprendido infringiendo esta norma inmediatamente será eliminado de la partida.
- 8. Los jugadores serán monitoreados en primera persona para asegurar el cumplimiento de las normas.
- 9. Las partidas serán transmitidas en tiempo real por medio de una cuenta contemplada para este evento.
- 10.En caso de abandono de partida o de ocurrir una desconexión por fallas de red o señal del participante y en consecuencia quede fuera de la partida, esta quedara como perdida y se sumaran los puntos que hubiese obtenido.

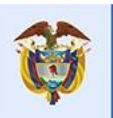

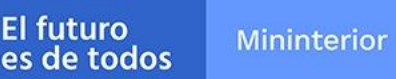

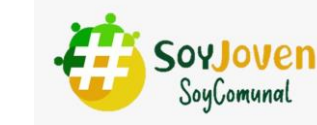

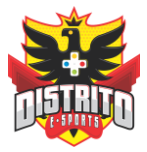

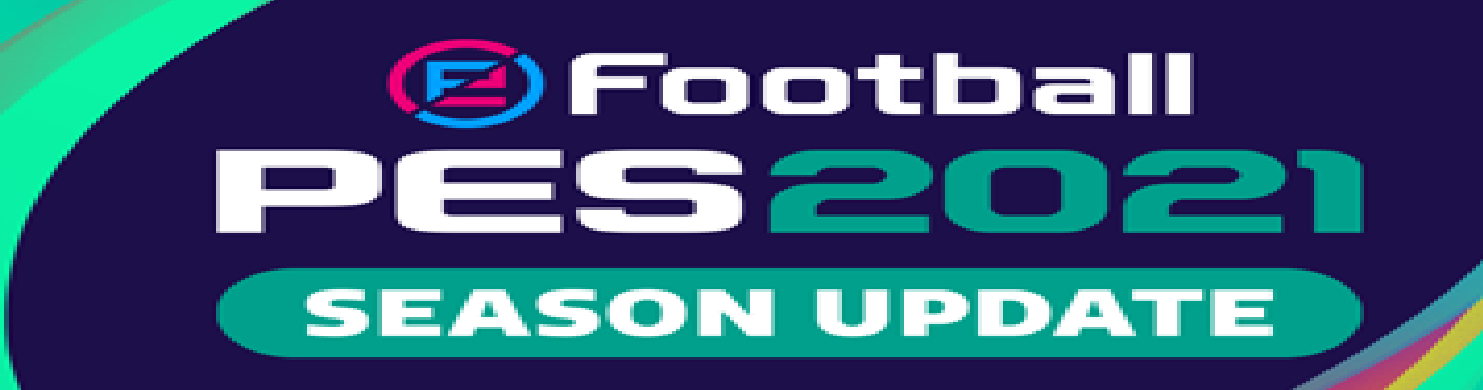

# **PES 2021**

#### **Requisitos mínimos de participación**

- 1. Inicialmente tendrás que descargar el eFootball PES 2021! App disponible en el store (Apple) o el Google Play Store (Android).
- 2. Desde allí, una vez que se descargue, te pedirá que elijas un ID de usuario.
- 3. Contar con conexión a internet o datos estable.

## **Pre-competencia Manual de Partidos y Solicitudes de Amistad.**

El jugador que aparezca como local en la programación de grupo será el encargado de armar cada partida identificado de ahora en adelante como "Anfitrión".

Cada jugador debe compartir su ID previo a la competencia para que el anfitrión de la sala pueda enviar la invitación.

## **1. Compartir ID**

Para conocer tu ID, debes dirigirte a la opción **Extras** en la parte superior derecha de tu pantalla.

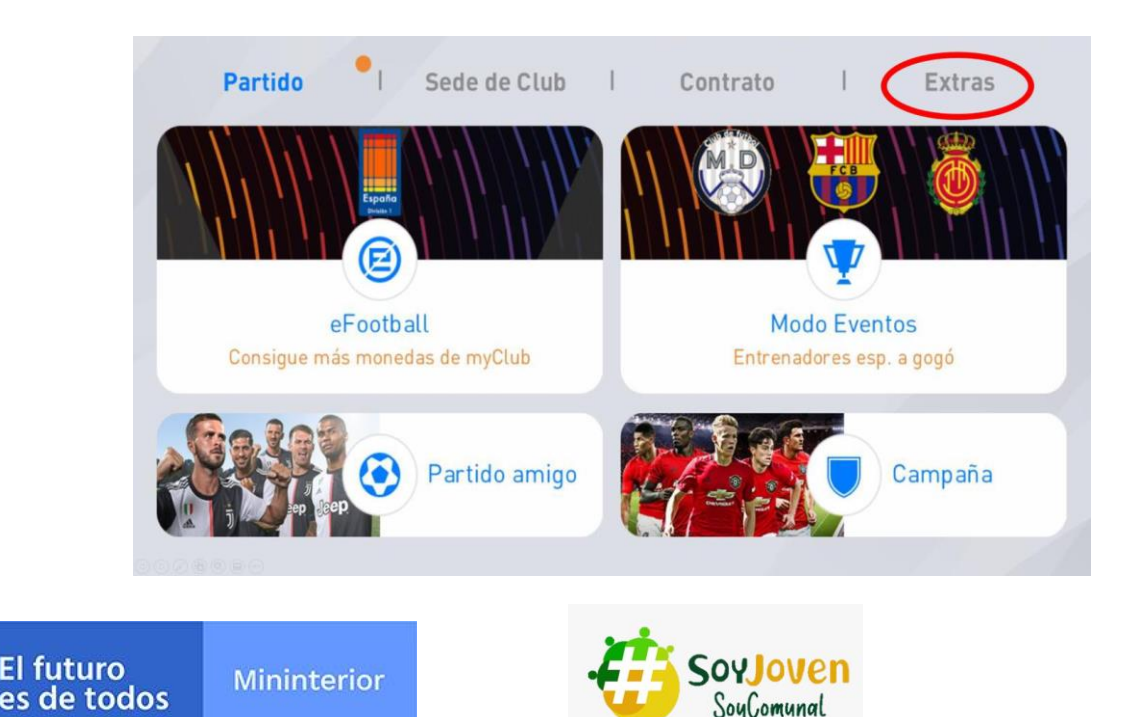

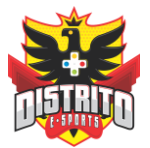

# ingresa a **Perfil de usuario** en la parte superior izquierda de tu pantalla.

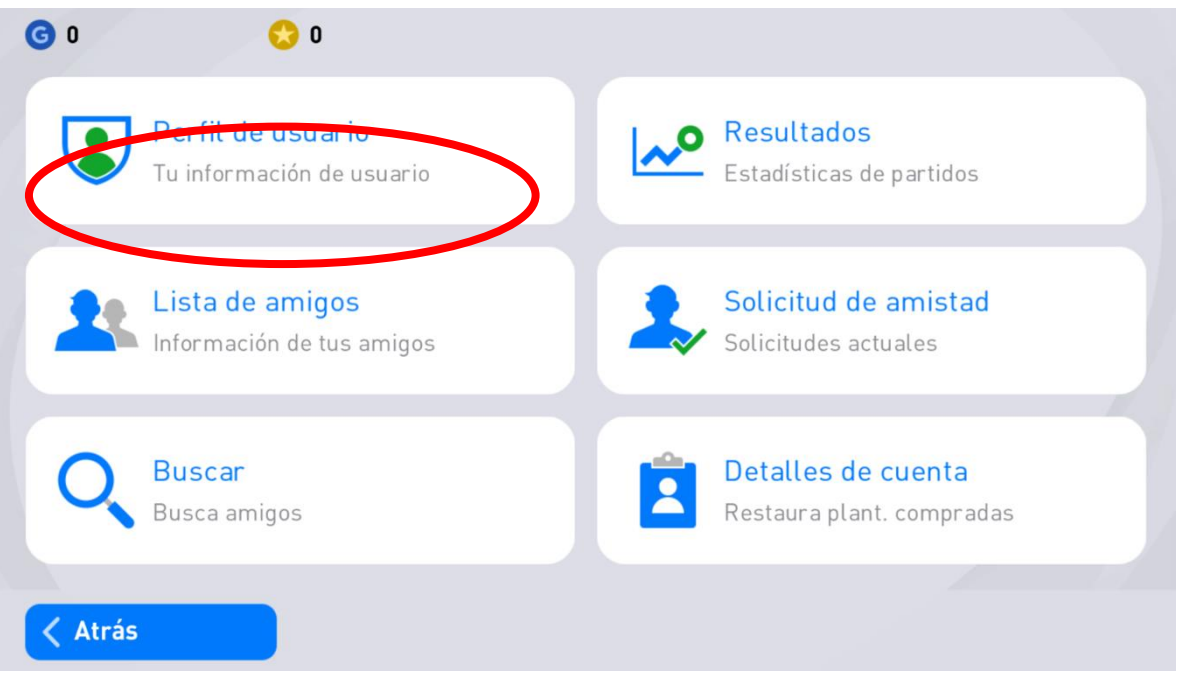

Allí encontrarás tu **ID de propietario** el cual podrás copiar en vez ingresas.

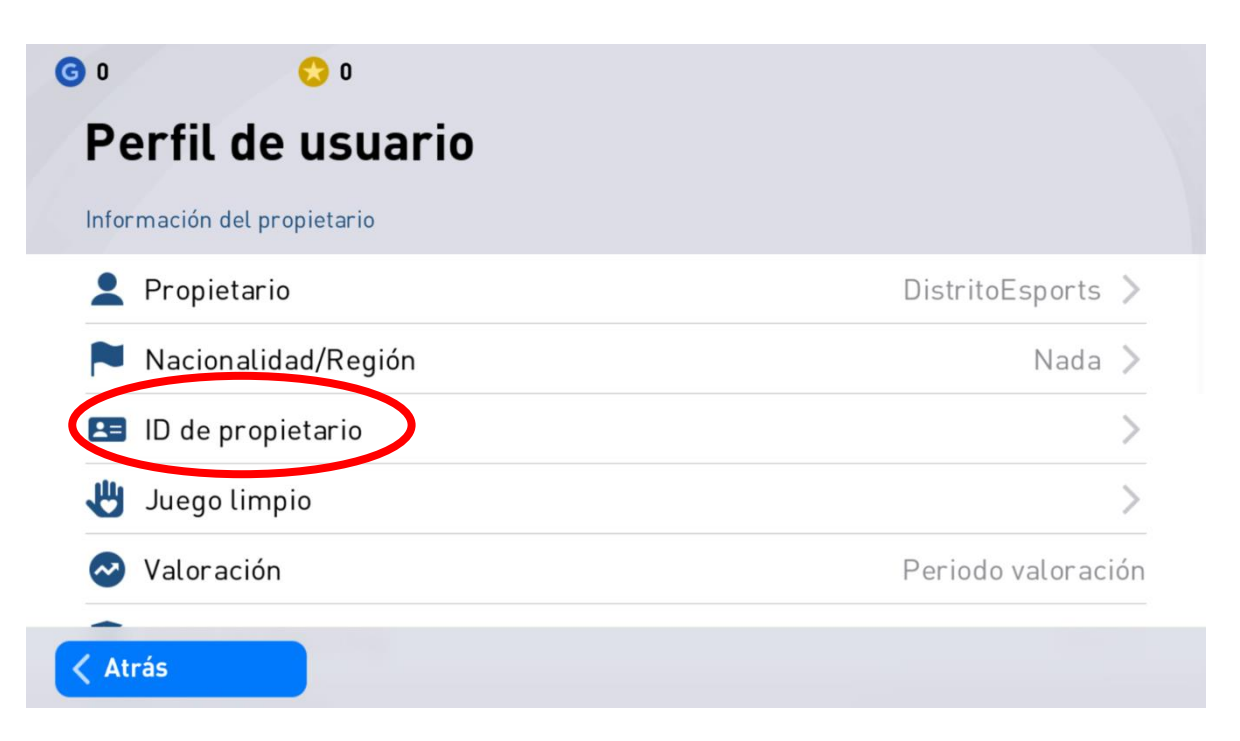

Selecciona el botón **Copiar** y después podrás compartir la información en el grupo o página designado por la organización.

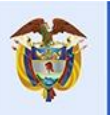

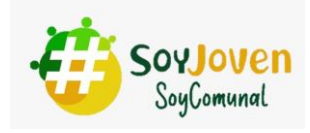

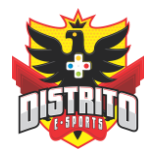

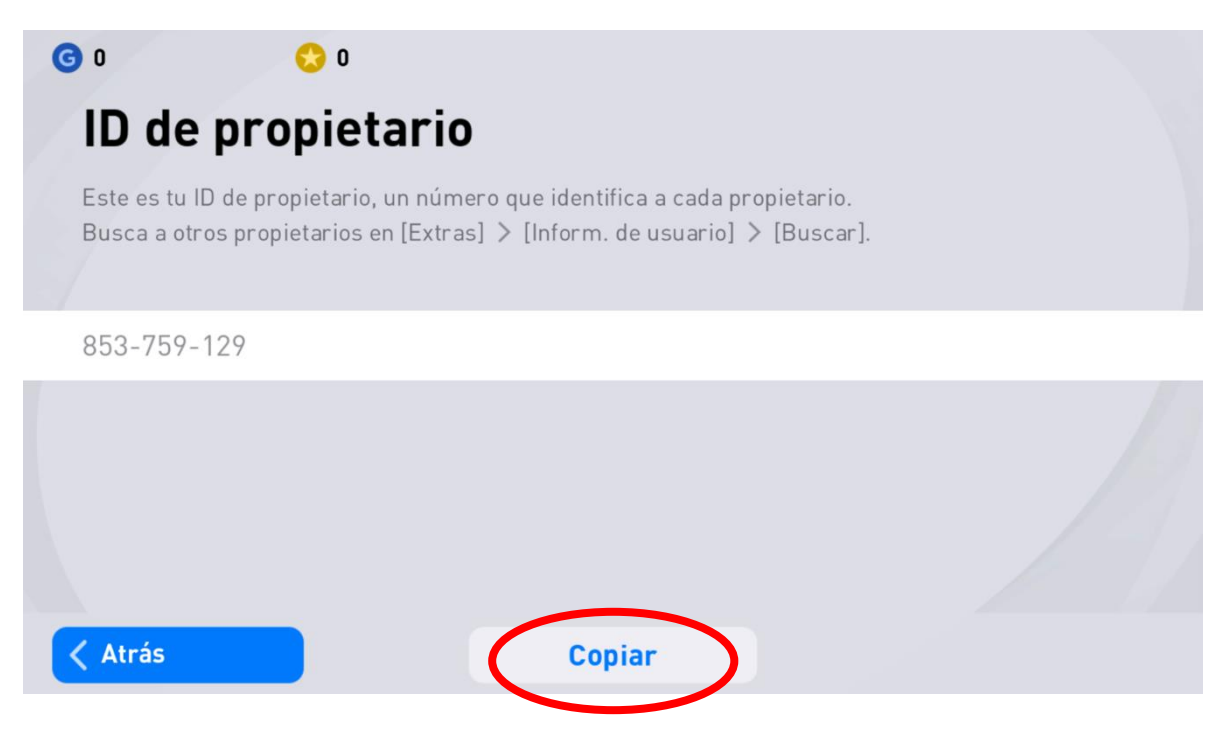

Por último, espera y acepta el mensaje de solicitud de amistad.

**2.** Agregar a otros participantes para cada partida (Anfitriones)

Regresa al menú **Extras** en el menú principal debes seleccionar el ícono identificado como **Inform. de usuario.**

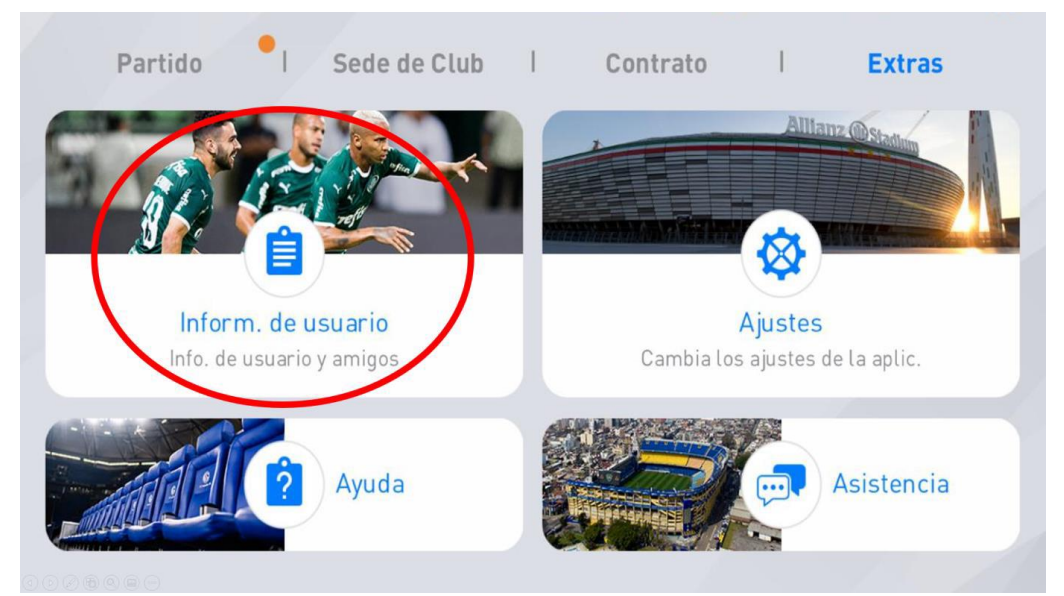

Selecciona la opción **Buscar.**

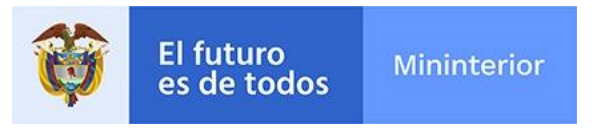

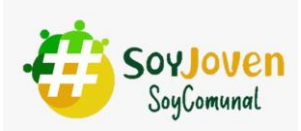

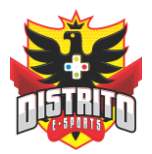

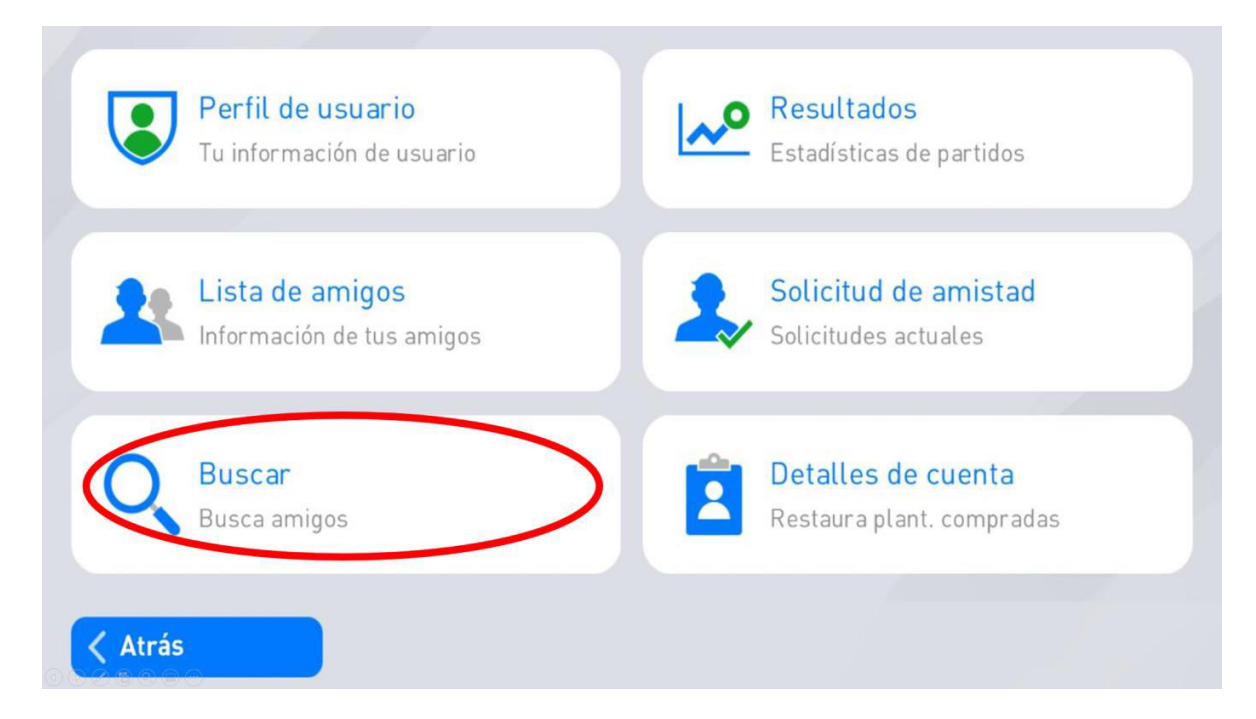

Ingresa el ID de tu rival, previamente socializado en los canales designados.

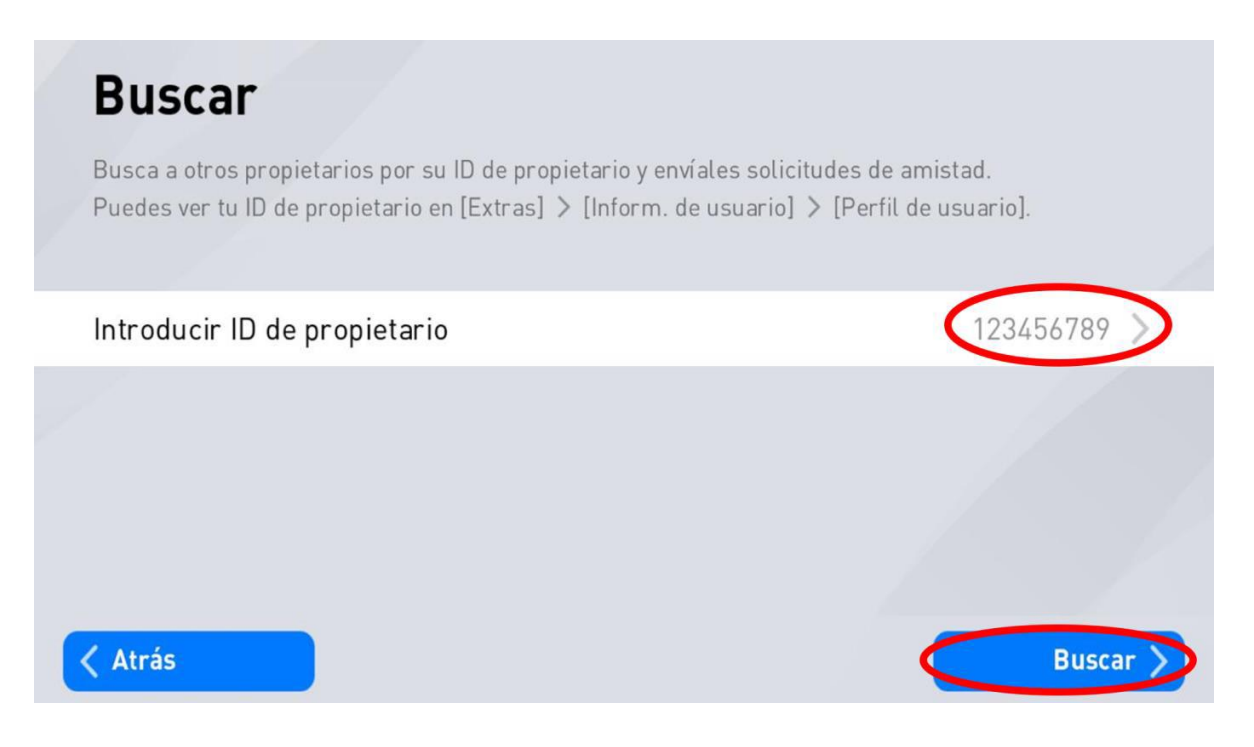

Selecciona **Enviar solicitud** y espera a que tu rival de aceptar.

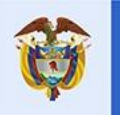

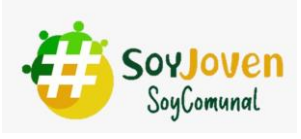

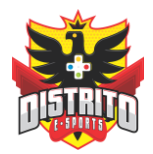

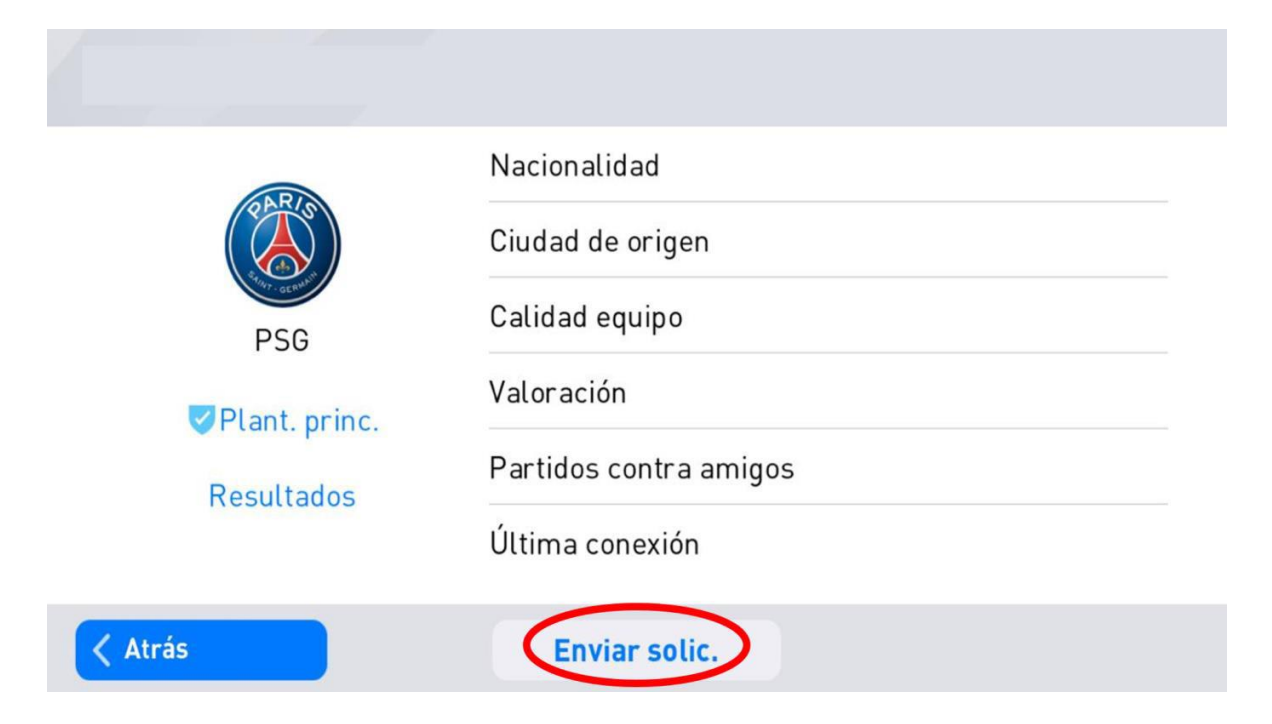

**3.** Aceptar solicitud de otros participantes para cada partida (Visitante)

Dirígete al menú **Extras** en el menú principal debes seleccionar el ícono identificado como **Inform. De usuario.**

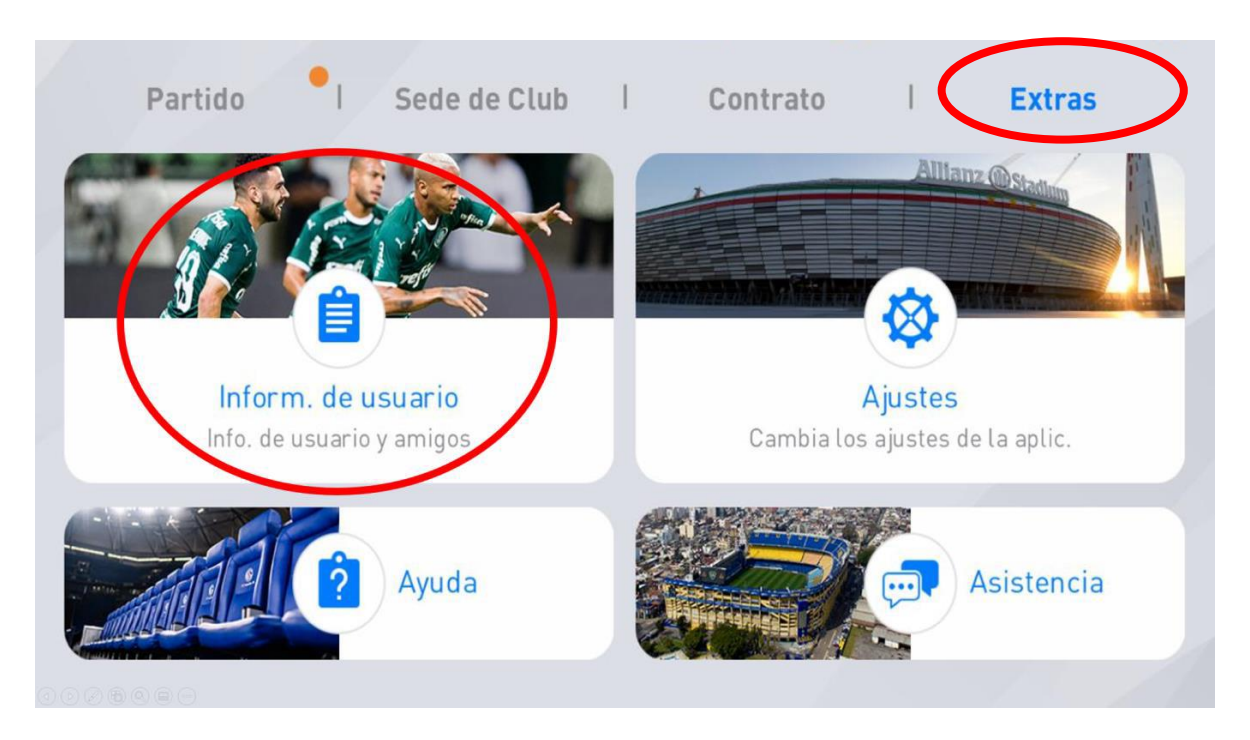

Seleccionar la pestaña **Solicitud de amistad,** acepta a tu rival.

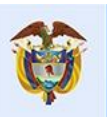

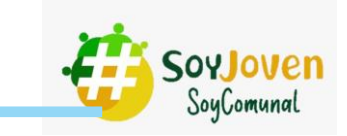

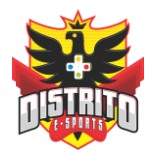

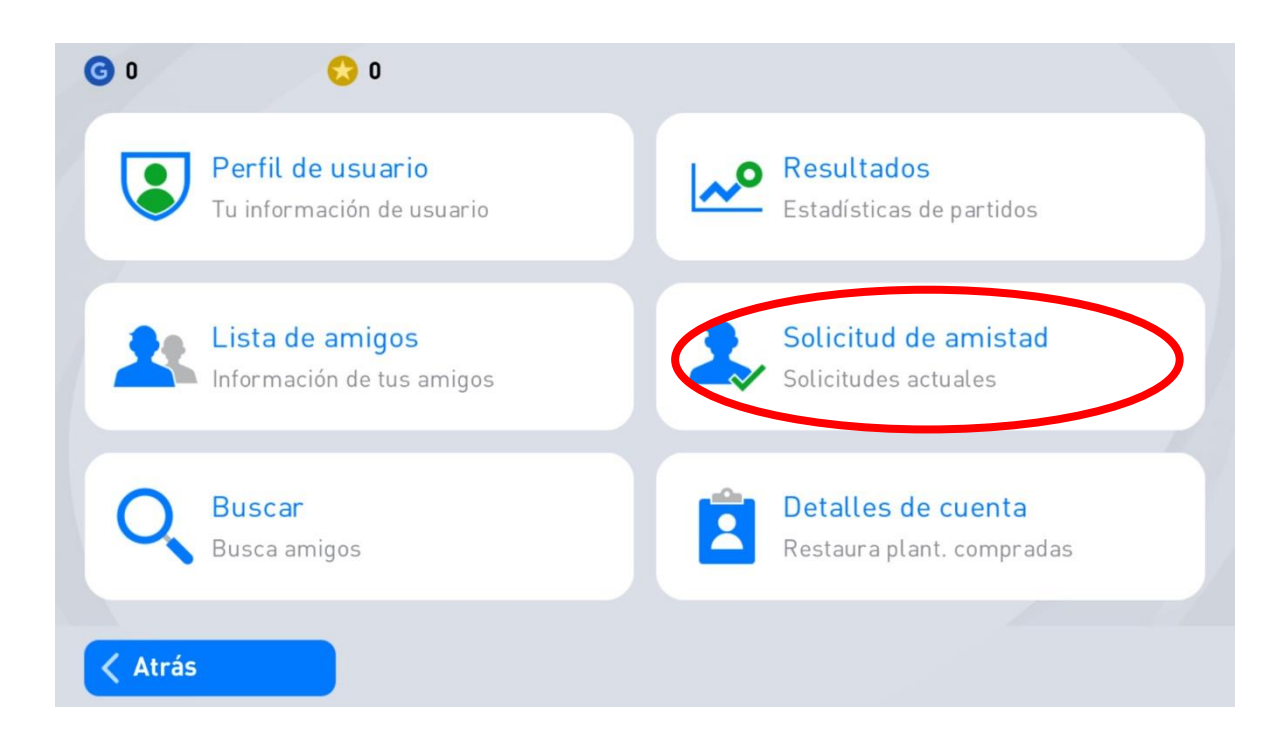

**4.** Crear partida (Anfitriones)

Desde la pantalla principal, selecciona **Partido** y luego **Partido Amigo**.

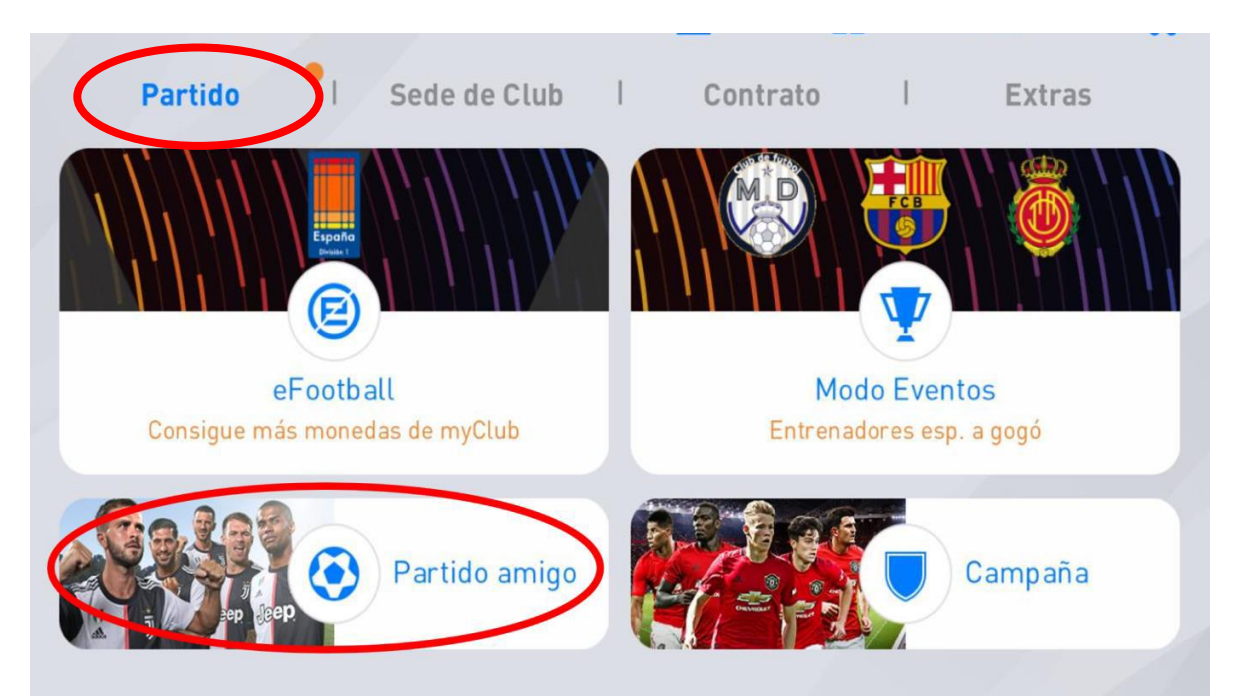

Selecciona, **Partido de lista de amigos**.

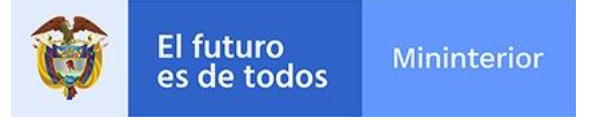

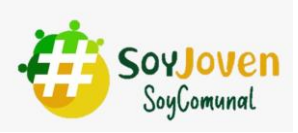

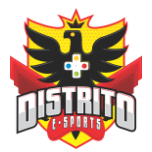

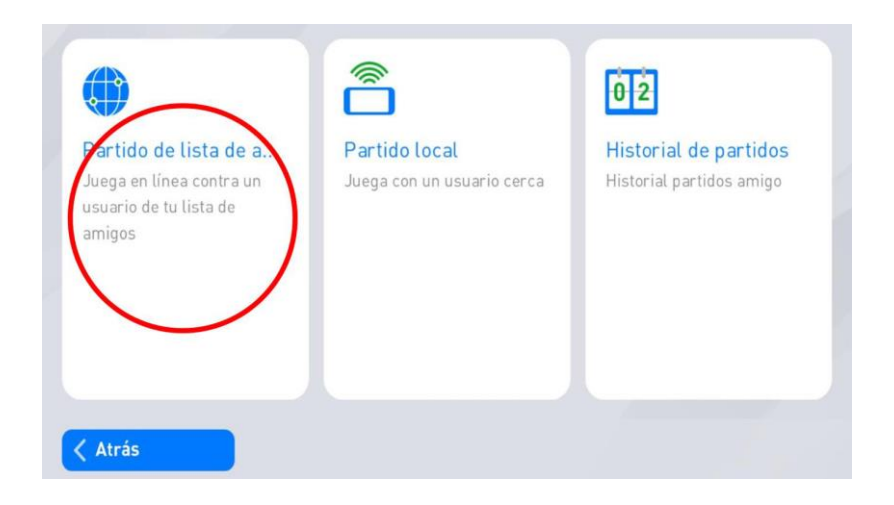

Selecciona el rival con el que debes competir.

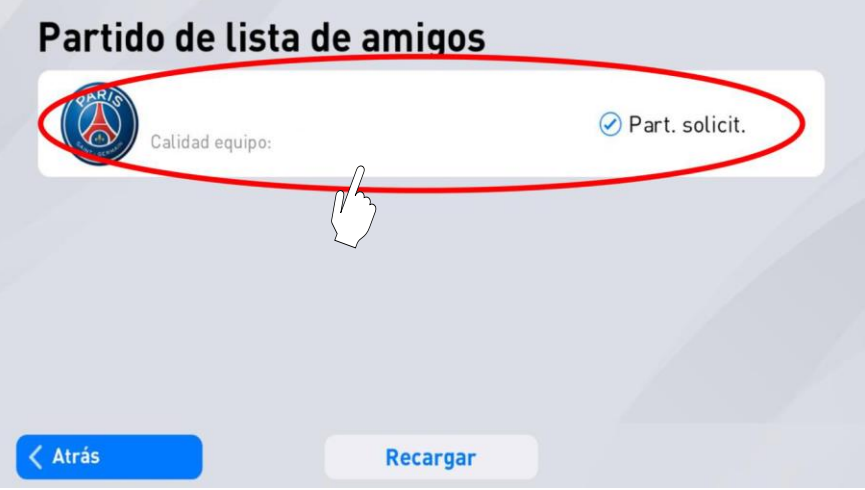

## **Durante la partida**

- 1. Cada partida tendrá una duración total de máximo 10 minutos.
- 2. No se permite abandonar las partidas.

I

3. En caso de ocurrir una desconexión por fallas de la red o señal y en consecuencia quede fuera de la partida, está quedará como perdida para el jugador que abandono.

# **Al finalizar la partida**

1. Al culminar la partida, cada jugador debe tomar pantallazo de los resultados y enviarlo por los medios que indique la organización.

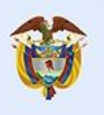

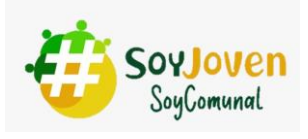

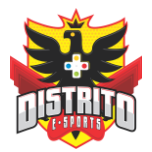

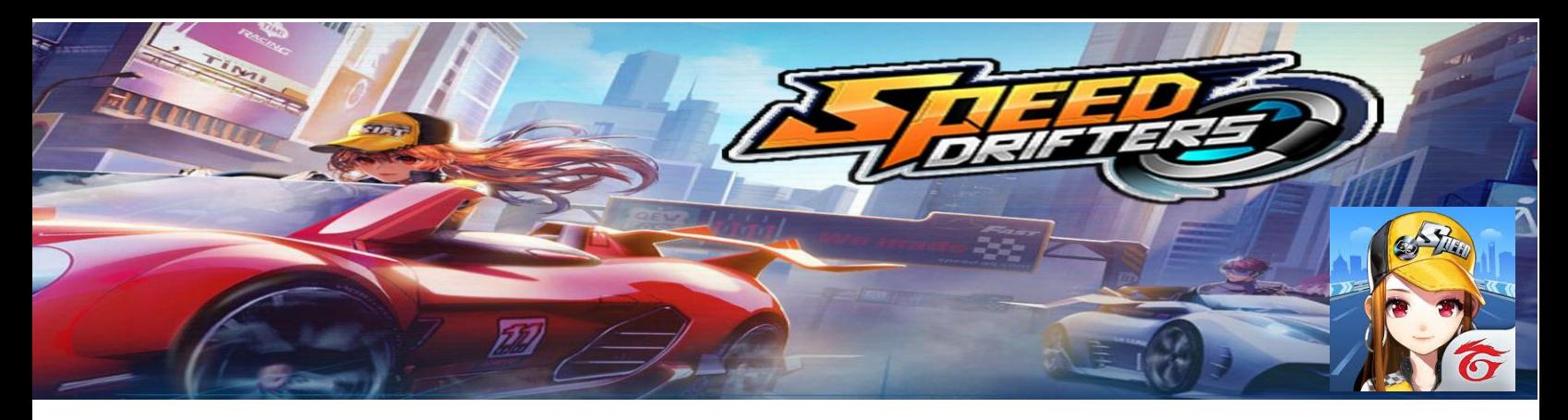

## **GARENA SPEED DRIFTERS**

#### **Requisitos mínimos de participación**

1. Inicialmente tendrás que descargar la aplicación Garena Speed Drifters disponible en la tienda de tu móvil, store para Apple o el Google Play Store para Android.

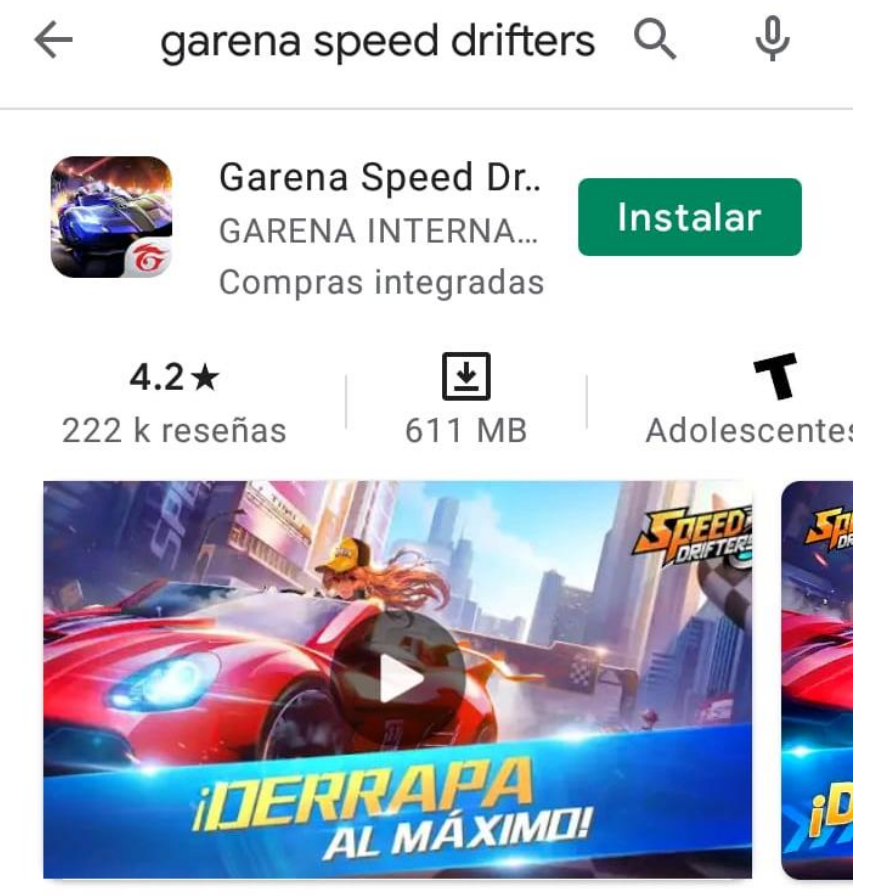

Carreras extremas con autos, motos y mucho Drift en el camino!

Una vez que se descargue, tendrás que ver el video y jugar un prólogo corto de una carrera.

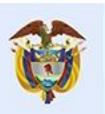

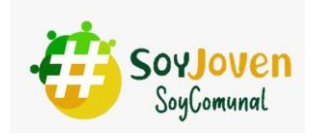

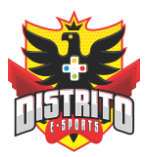

2. Posteriormente, el juego te solicita el registro ya sea a través de Facebook o a través de Garena, te recomendamos utilizar Facebook (círculo rojo), si utilizas Garena tendrás que hacer un registro completo:

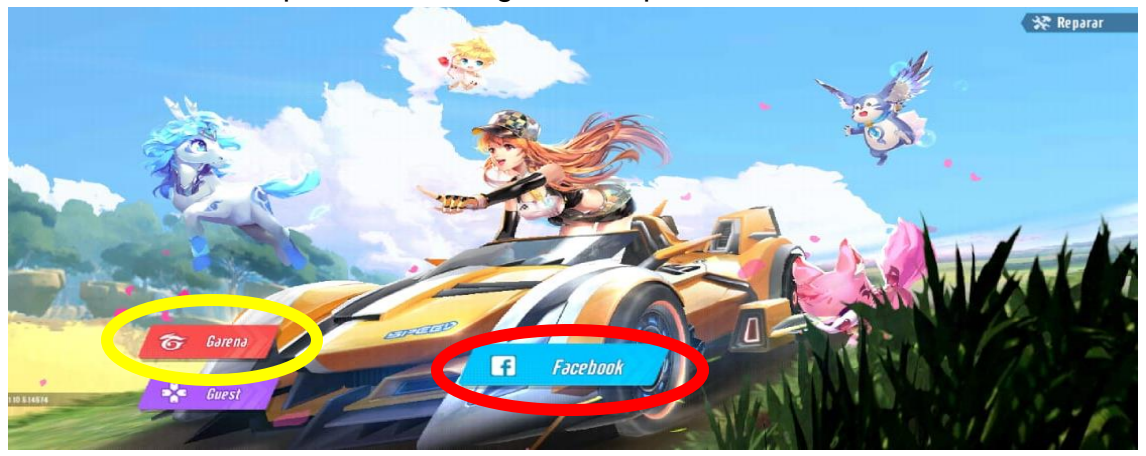

- Registro Garena: **Iniciar Sesión** Nombre de usuario de Garena, correo electrónico o Contraseña Inicia sesión ahora  $\circ$ Registrar una cuenta nueva
- Registro Facebook:

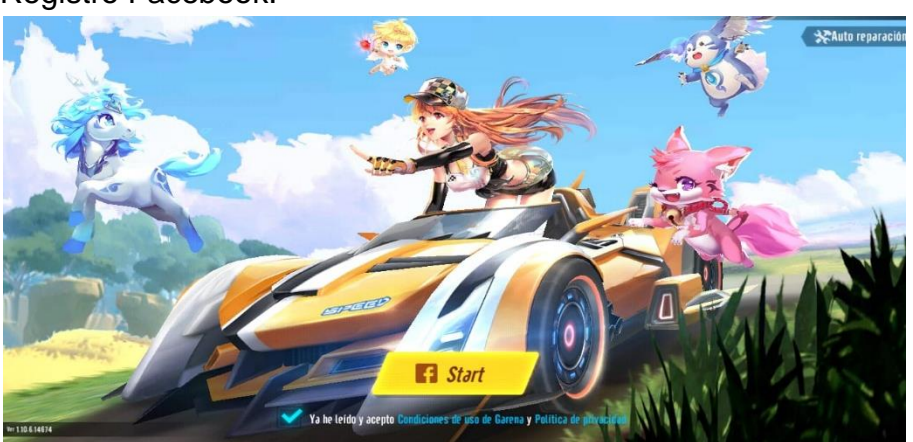

finalmente aceptas las condiciones de uso para cerrar el registro y selecciones Start.

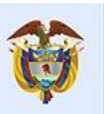

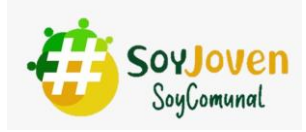

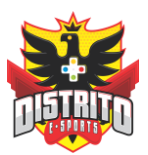

3. Debes confirmar la zona a la que perteneces:

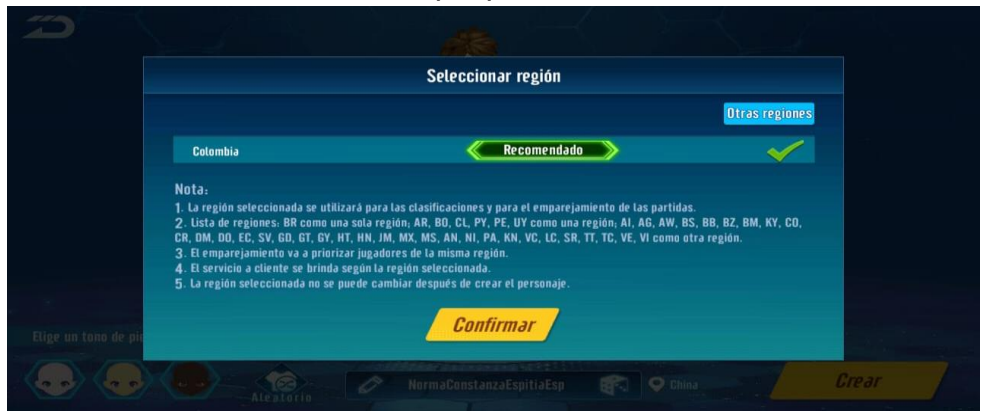

4. A continuación, debes hacer la personalización inicial de tu avatar en donde seleccionas Sexo, tipo de cabello, rostro, etc., finalizando con crear:

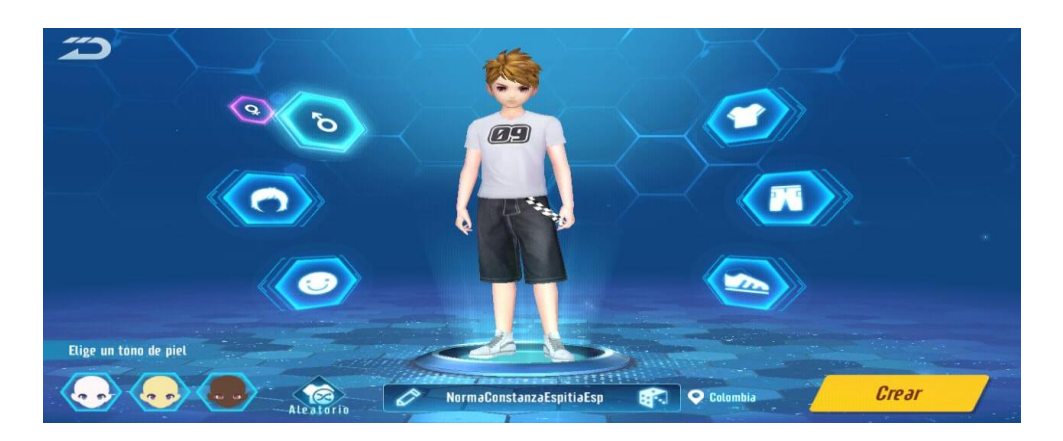

- 5. El juego te enseña su dinámica para manejar durante las carreras con la guía de novato, explicándote como se conduce, debes finalizar esa guía que comprende:
	- Primero una pista de enseñanza.
	- Segundo correr una carrera rápida normal
	- Tercero correr una carrera de objetos.

I

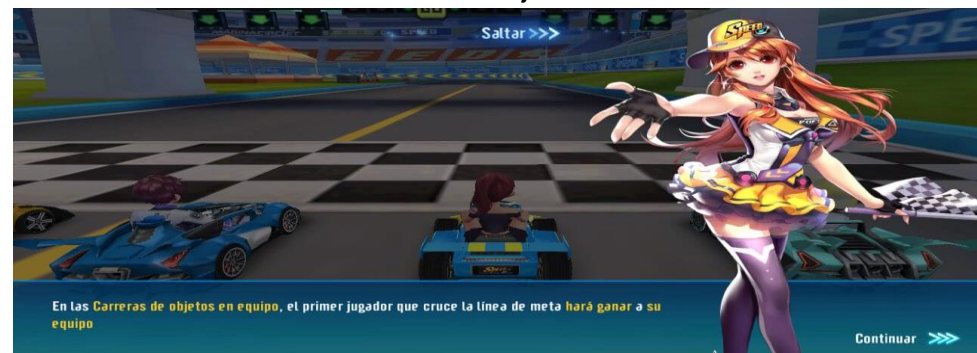

Luego de lo anterior recibes recompensas y así obtienes el nivel para poder competir.

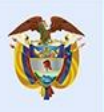

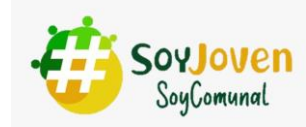

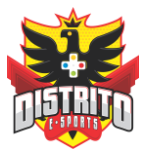

# **Pre-competencia**

El jugador miembro de Club Distrito E-Sports será el encargado de organizar las carreras y quedará identificado como "Anfitrión".

Cada jugador debe compartir su Nombre de Usuario para que el anfitrión de la sala pueda enviar la invitación,

# • **Compartir Nombre de Usuario**

Para conocer tu Nombre de Usuario, debes dirigirte a la parte superior izquierda de tu pantalla seleccionando la foto del avatar allí aparece tu nombre, (círculo rojo).

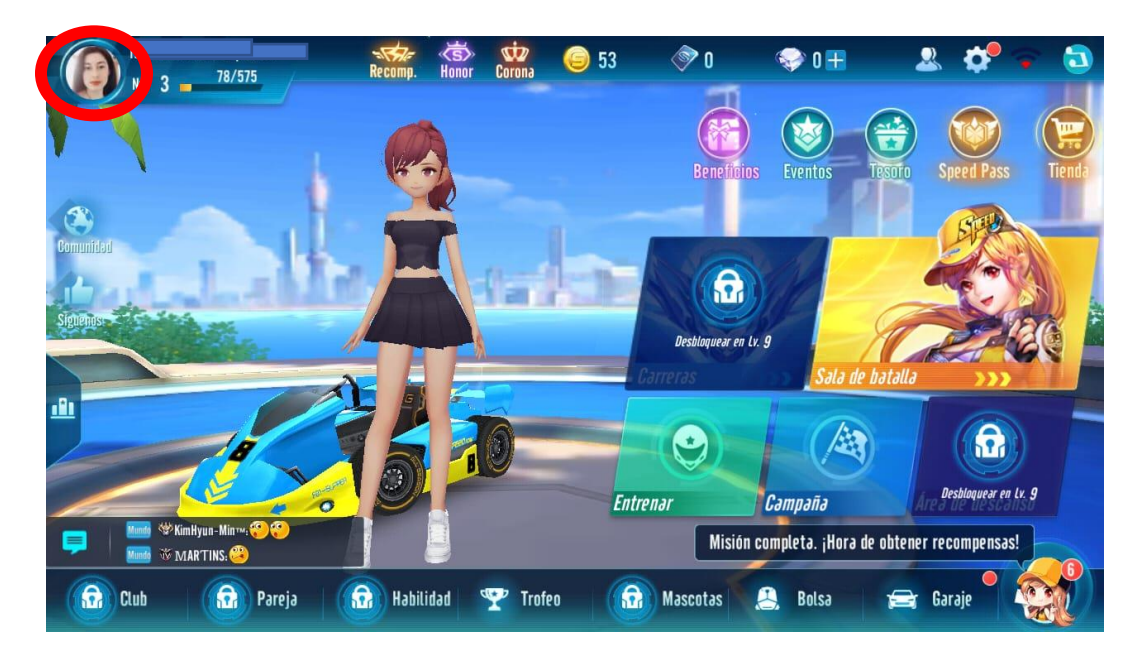

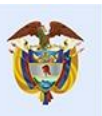

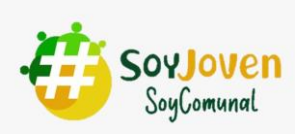

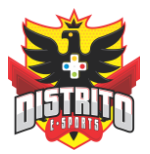

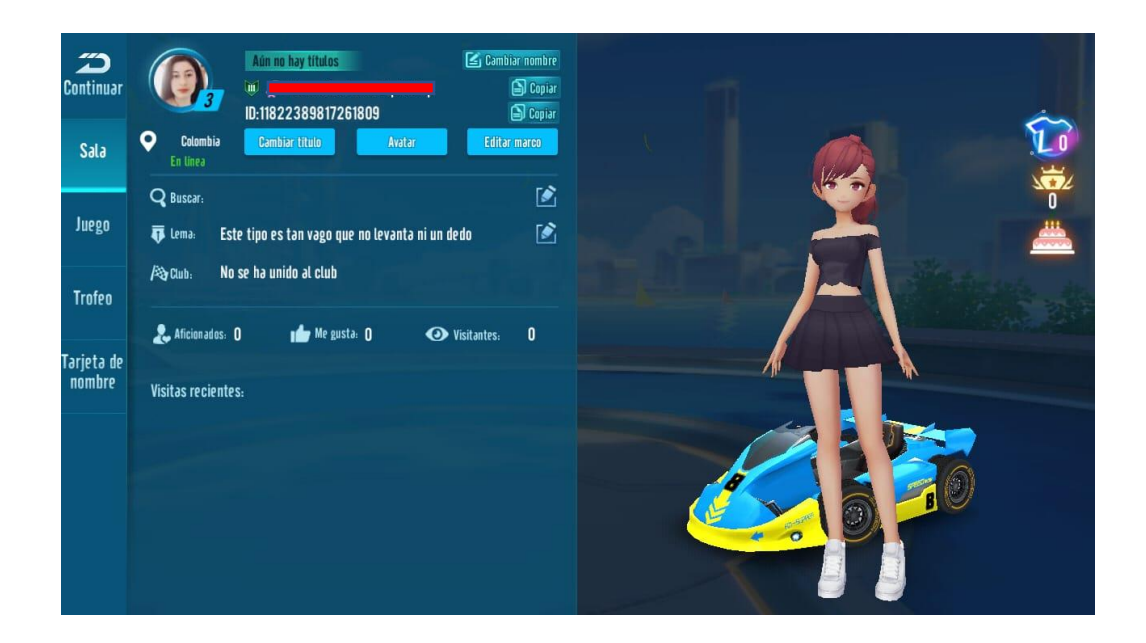

**Nota:** por favor enviar el nombre tal cual aparece con caracteres especiales como punto, coma, guion: (**.,:-**), también mayúsculas, minúsculas diferenciadas (EllaEjemPLo Línea Roja)

# • **Aceptar solicitud de Amistad**

Para aceptar la solicitud del miembro del Club, debes dirigirte a la parte superior derecha de tu pantalla seleccionando la imagen demostrada a continuación, (círculo rojo).

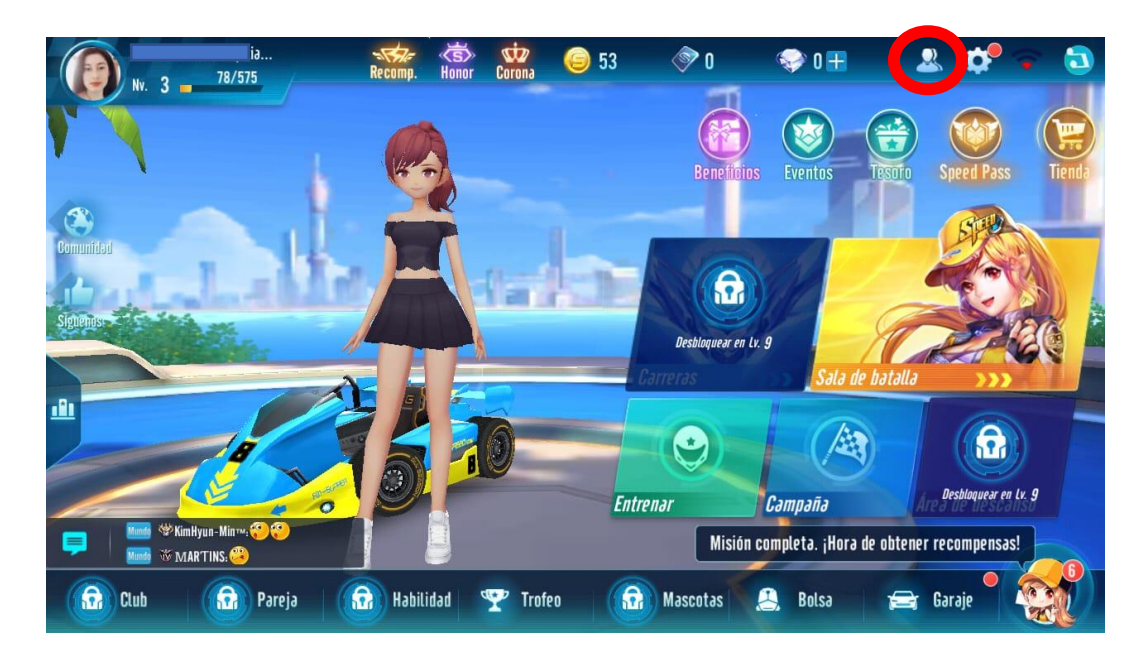

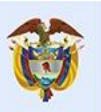

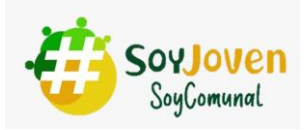

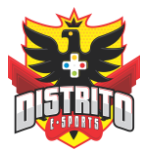

Y posteriormente en lista de amigo, solicitudes aceptar:

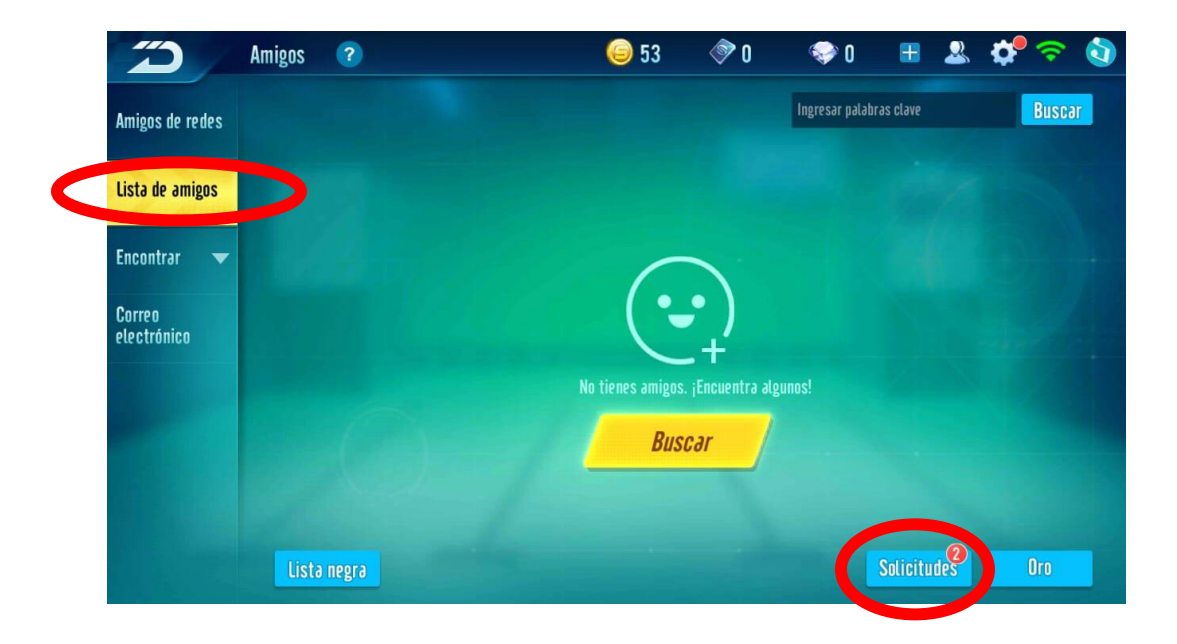

## **Durante las carreras**

- 1. Cada partida carrera tiene una duración aproximada de 5 minutos.
- 2. No se permite abandonar las partidas.
- 3. La puntuación será así:

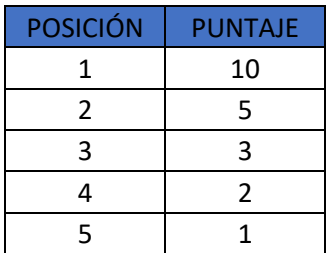

- 4. El anfitrión miembro de Club Distrito E-Sports no competirá y solo estará como observador del resultado.
- 5. En caso de ocurrir una desconexión por fallas de la red o señal y en consecuencia quede fuera de la partida, está quedará como perdida.

# **Al finalizar la partida**

1. Al culminar la partida, el anfitrión tomara un tiempo para guardar los resultados.

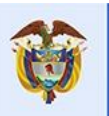

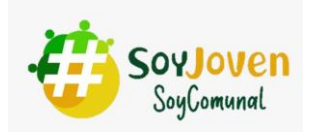

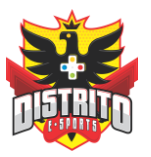